# **PEMBUATAN SIMULASI GERAK AKTUATOR UAV (UNMANNED AERIAL VEHICLE) DENGAN REMOTE CONTROL BERBASIS ARDUINO**

WAHYU EKA PURNAMA<sup>1</sup>, LIMAN HARTAWAN<sup>2</sup>

<sup>1</sup>Program Studi Teknik Mesin, Fakultas Teknologi Industri, Institut Teknologi Nasional <sup>1</sup>Program Studi Teknik Mesin, Fakultas Teknologi Industri, Institut Teknologi Nasional Emai: [wahyuep190897@gmail.com](mailto:wahyuep190897@gmail.com)

Received 01 10 2021 **|** Revised 04 10 2021 **|** Accepted 06 10 2021

## **ABSTRAK**

UAV (Unmanned Aerial Vehicle) adalah sebuah mesin terbang yang berfungsi dengan kendali jarak jauh oleh pilot. UAV mampu mengendalikan dirinya sendiri, menggunakan hukum aerodinamika untuk mengangkat dirinya, biasa digunakan untuk membawa muatan baik senjata maupun yang lainya. Pembuatan pemodelan melalui Solidworks, salah satu CAD software yang dibuat oleh dassault systemes yang digunakan untuk merancang part pemesinan atau susunan part pemesinan yang berupa assembling dengan tampilan 3D untuk mempresentasikan model UAV yang akan disimulasikan gerakan aktuatornya dengan remote control berbasis Arduino. Dengan pengendalian secara jarak jauh maka dibuatlah sistem control menggunakan remote control yang berbasis Arduino melalui gelombang radio. Pemodelan 3D UAV dibuat menggunakan perangkat lunak Solidworks dan untuk menggerakan model tersebut digunakan perangkat lunak LabVIEW yang mampu membaca sinyal Arduino. Informasi yang ditampilkan antara lain set point yang diinginkan serta posisi sudut yang dihasilkan oleh motor servo dan propeller.

Kata Kunci: UAV, mF24L01, Solidworks, Arduino ,LabVIEW

# **ABSTRACT**

UAV (Unmanned Aerial Vehichle) that remotely functions by pilot. UAV control over himself, using the laws of aerodynamics to lift himself up, is used to carry loads of both weapons and stuff. Modeling through Solidworks, one of the CAD software created by dassault systemes that is used to design <sup>a</sup> part veneling or <sup>a</sup> part arrangement of partition with 3D views to presenta uav model that will be simulated with its actuator-based remote control. With remote control, an Arduino based control system was created via radio waves. 3D UAV modeling was created using Solidworks software and topowerthemodelused LabVIEWsoftware capable of reading the Arduino signal. The information displayed includes the desired set of points and the angle positions produced by the servo and auxiliary motors.

Keyword: UAV, nRF24L01, Solidworks, Arduino ,LabVIEW

## **1. PENDAHULUAN**

Pesawat udara tanpa awak atau UAV (*Unmanned Aerial Vehicle*) merupakan teknologi yang sedang mengalami perkembangan yang pesat. UAV memiliki potensi besar, baik untuk keperluan sipil maupun militer. Contoh pengaplikasian pada UAV adalah untuk Pemantauan arus lalu lintas, pemetaan, pembuatan film, deteksi kebakaran hutan, serangan bersenjata, search and rescue (SAR) dan patrol maritim merupakan beberapa aplikasi UAV, terbukti bahwa UAV bisa dijadikan sebagai alternatif untuk misi berbahaya dan beresiko tinggi yang mana pesawat berawak berbahaya dan beresiko tinggi yang mana pesawat berawak (pesawat konvensional) tidak diijinkan karena dapat membahayakan pilot. Begitu pula menggunakan UAV untuk keperluan misi sederhana misalnya fotografi, Biaya operasinya akan terlalu mahal bila menggunakan pesawat dengan awak. (Mardhatillah, 2020). Pembuatan pemodelan melalui Solidworks, salah satu CAD software yang dibuat oleh dassault systems yang digunakan untuk merancang part pemesinan atau susunan part pemesinan yang berupa assembling dengan tampilan 3D untuk mempresentasikan part sebelum real part nya dibuat atau tampilan 2D (Drawing) untuk gambar pemesinan. Dengan pengendalian secara jarak jauh maka dibuatlah sistem *control* menggunakan *remote* control yang berbasis Arduino melalui gelombang radio. Dimana semua sistem dapat di monitoring dan menggerakan pemodelan 3D UAV oleh LabVIEW untuk mendapatkan informasi melalui Arduino.

#### **1.1 Pengertian UAV**

Pesawat tanpa awak (Unmanned Aerial Vehcle) adalah sebuah mesin terbang yang berfungsi dengan kendali jarak jauh oleh pilot. UAV mampu mengendalikan dirinya sendiri, menggunakan hukum aerodinamika untuk mengangkat dirinya, biasa digunakan kembali dan maupun membawa muatan baik senjata mapupun yang lainya. Dahulu mungkin orang mengenal UAV digunakan oleh militer untuk memata – matai musuh di daerah konflik. Cara kerja UAV sederhana ini tidak sepenuhnya berhasil. Beberapa balon mengenai sasaran, tetapi adapula yang terjebak angin atau berubah arah. (Susilo, 2020)

#### **1.2 Arduino Remote Control Transmitter**

Transmitter atau remote control adalah komponen yang di pegang oleh pilot di darat untuk mengendalikan pesawat dengan cara mengirimkan sinyal ke Receiver. Pada umumnya, Transmitter bekerja menggunakan gelombang radio. Sedangkan Receiver merupakan penangkap sinyal dari isyarat yang kita berikan dari remote (Transmitter) di darat sehingga dapat di control sesuai keinginan tanpa kabel. Receiver di dalam pesawat aeromodeling berfungsi mengontrol ESC dan servo secara elektrolis untuk menjalankan fungsinya. (Wiratama, 2016)

**Gambar 1. Arduino Remote Control Transmitter (**Dejan, 2019)

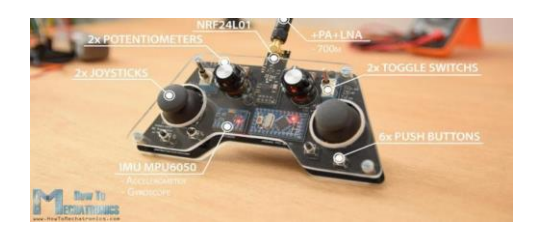

# **1.3 Software LabVIEW**

Program LabVIEW adalah sebuah *software* pemrograman yang diproduksi National Instruments dengan konsep yang berbeda. Seperti pemrograman lainnya yaitu C++, MatLab, Visual Basic, LabVIEW juga mempunyai fungsi dan peranan yang sama, perbedaannya bahwa LabVIEW menggunakan bahasa pemrograman berbasis grafis atau blok diagram sementara bahasa pemrograman lainya menggunakan *basis text*. Pada LabVIEW, user pertama-tama membuat *user interface* atau *front panel* dengan menggunakan *control* dan indikator, yang dimaksud dengan control adalah *knobs, push buttons, dials* dan peralatan input lainya. Sedangkan yang dimaksud dengan indicator adalah graphs, LEDs dan peralatan display lainya. Setelah menyusun *user interface*, lalu *user* menyusun blok diagram yang berisi kode-kode VIS untuk mengontrol *front panel* (Setyawan, 2016).

# **2. METODOLOGI PENELITIAN**

Pada gambar 1 diperlihatkan langkah yang digunakan untuk melakukan penelitian ini :

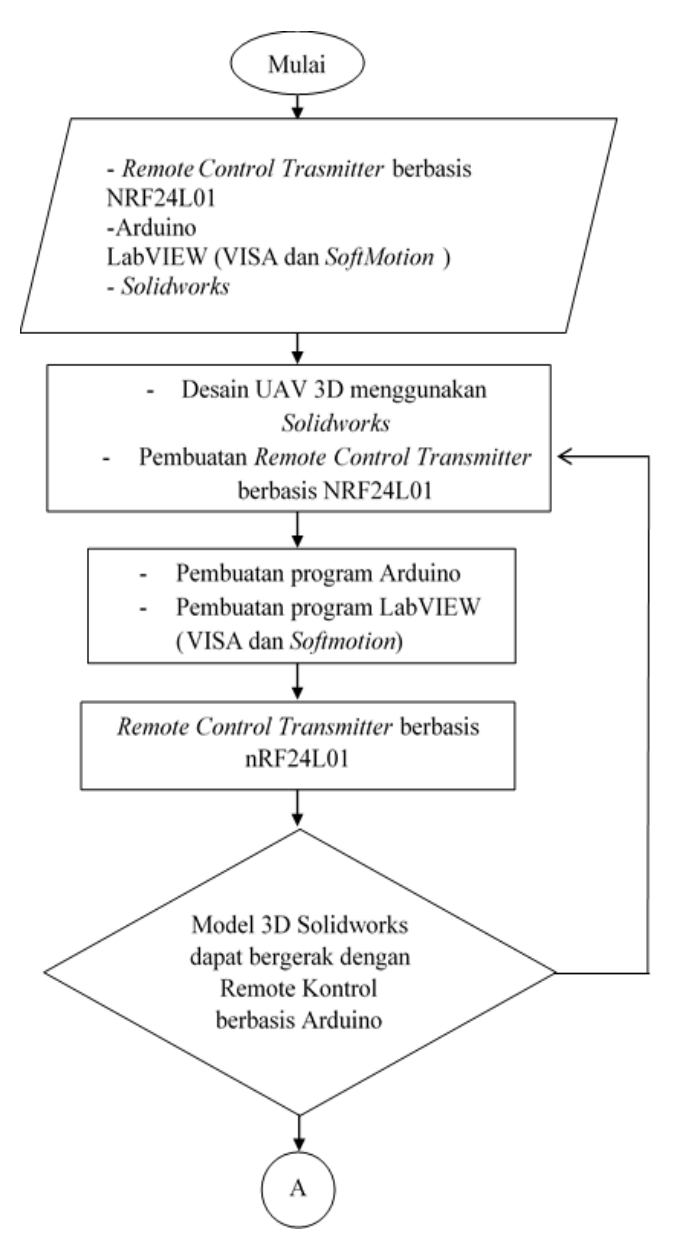

Diseminasi FTI-3

Wahyu , Liman

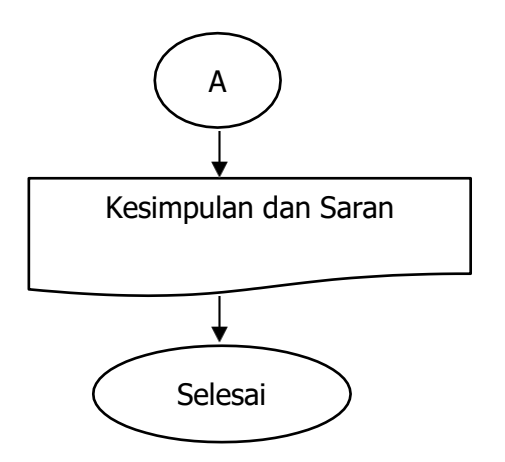

**Gambar 2. Diagram Alir Penelitian**

# **3. HASIL DAN PEMBAHASAN**

## **3.1 Pemodelan 3D UAV**

Proses untuk membuat sebuah model UAV. Proses pemodelan ini menggunakan software Solidworks 2016. Bentuk fisik pemodelan 3D dapat dilihat pada gambar 2.

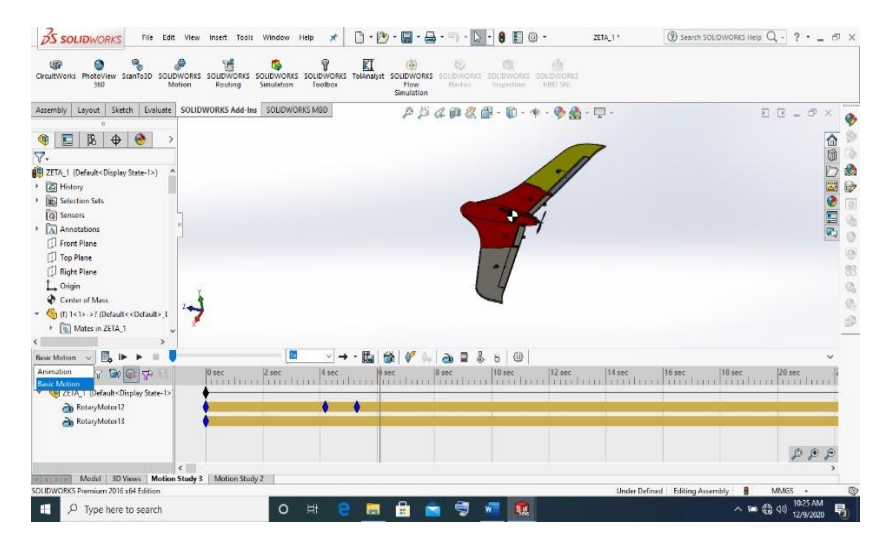

**Gambar 3. Pemodelan UAV**

(Solidworks, 2021)

## **3.2 Membuat simulasi pesawat dengan motion study pada software Solidworks**

Setelah membuat pemodelan 3D pesawat UAV dilakukan simulasi gerak flap pada sayap, motor penggerak, dan elevator menggunakan fitur motion study yang terdapat pada software Solidworks. Posisi simulasi dapat dilihat pada gambar 3.

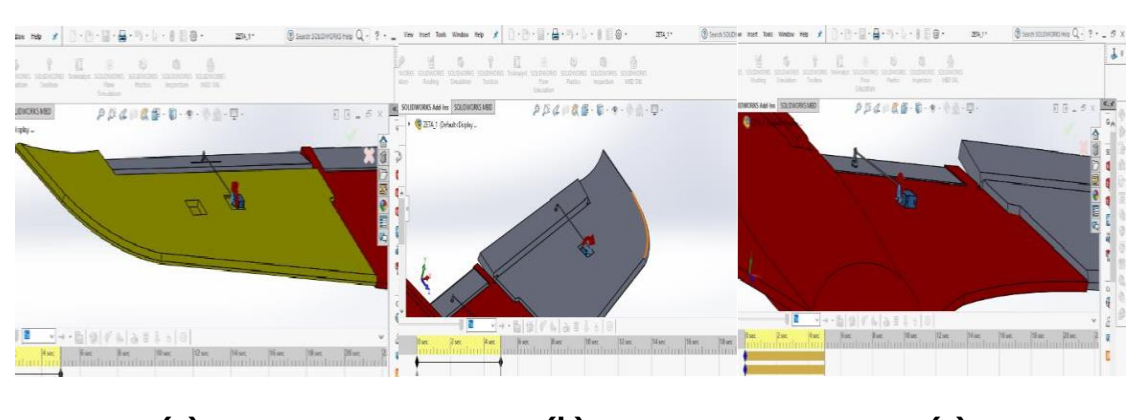

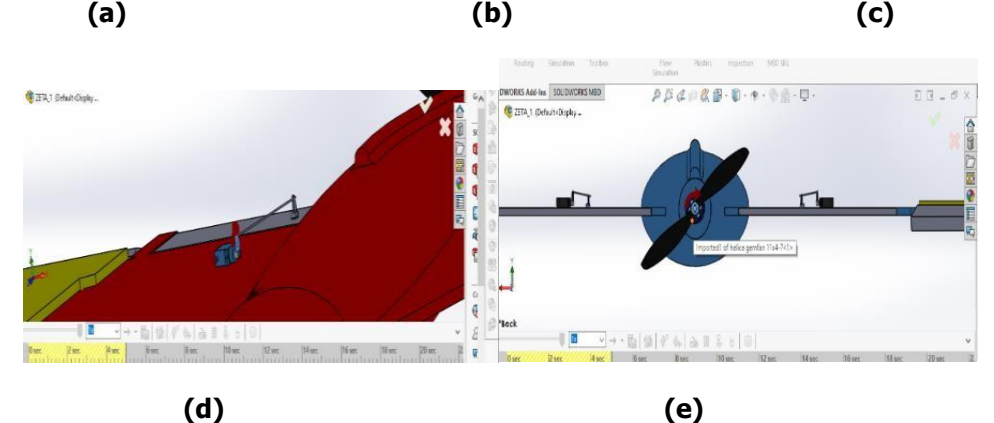

**Gambar 4. Simulasi (a) Motor servo 1 Aileron kanan (b) Motor servo 2 Aileron kiri (c) Motor servo 3 Elevator kanan (d) Motor servo 4 Elevator kiri (e) Motor servo 5 Propeller**

**3.3 Mentransfer data program LabVIEW ke software Solidworks**

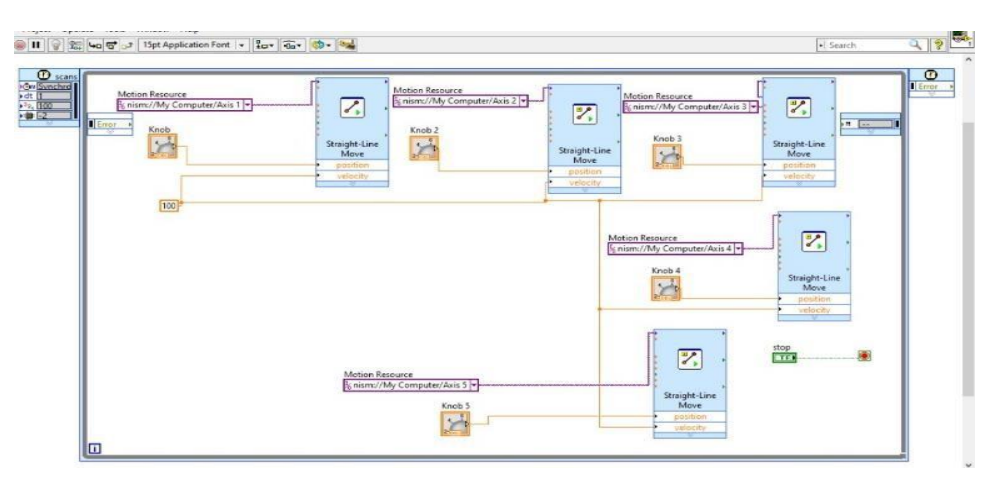

**Gambar 5. Blok diagram LabView**

Pada langkah ini setelah membuat program LabVIEW yang dimana jumlah dari motor servo sebanyak 5 buah dan menyesuaikan blok diagram motor servo didalam software LabVIEW. Dengan data program LabVIEW di *transfer* ke *software* Solidworks hasil dari perancangan yang sesuai. Bentuk blok diagram dapat dilihat pada gambar 4.

#### **3.4 Mencari Centre Of Gravity**

Dapat diperoleh Centre of Gravity pada pesawat UAV dengan fitur centre of mass. Posisi centre of gravity dapat dilihat pada gambar 6.

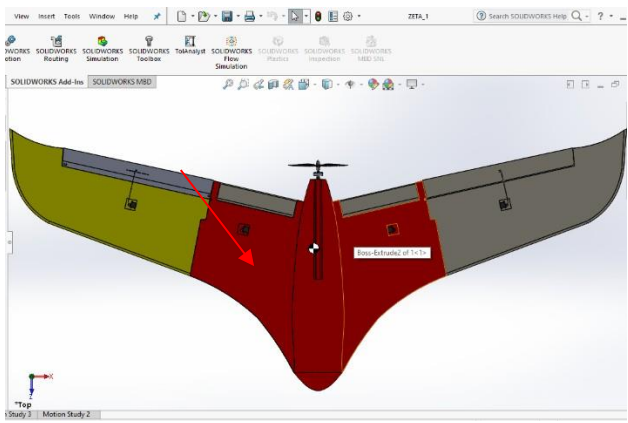

**Gambar 6. Centre of gravity**

#### **3.5 Pemilihan Material Pesawat UAV**

Pemilihan material pada pesawat UAV yaitu Polyurethen Foam Rigid di bagian badan pesawat, sayap, Aileron,dan Elevator. Hasil pemilihan material dapat dilihat pada gambar 6.

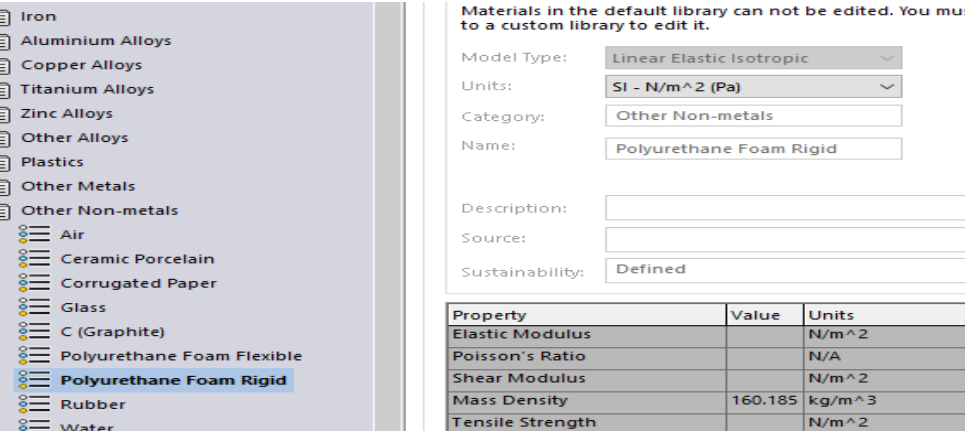

**Gambar 7. Pemilihan material**

# **3.6 Perancangan sistem control**

Perancangan sistem *control* pada UAV membutuhkan komponen- komponen elektrikal yang membuat UAV dapat bergerak. Beberapa gerakan yang dihasilkan yaitu berbelok, landing, take off dan menghasilkan gaya dorong dari propeller. Sehingga diperlukan mikrocontroller yang dapat membuat UAV dikendalikan.

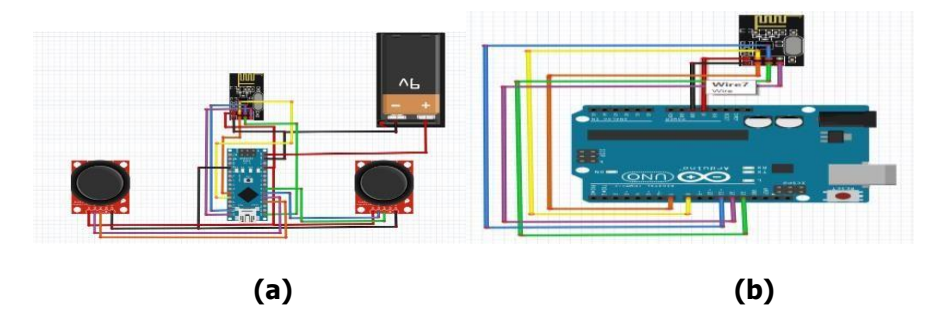

**Gambar 8. (a) Wiring diagram Transmitter (b) Wiring Diagram Receiver**

# **3.7 Proses Pemrograman Arduino Transmitter dan Receiver**

Pemrograman atau bisa juga disebut dengan bahasa pemrograman merupakan proses coding, untuk membuat atau merancang suatu program yang nantinya berfungsi dan bisa digunakan untuk menyelesaikan suatu pekerjaan dengan menyesuaikan rancangan program dimana software yang akan digunakan adalah Arduino IDE, Arduino IDE merupakan bawaan langsung dari *mikrocontroller* Arduino IDE. Bentuk diagram alir dapat dilihat pada gambar 9.

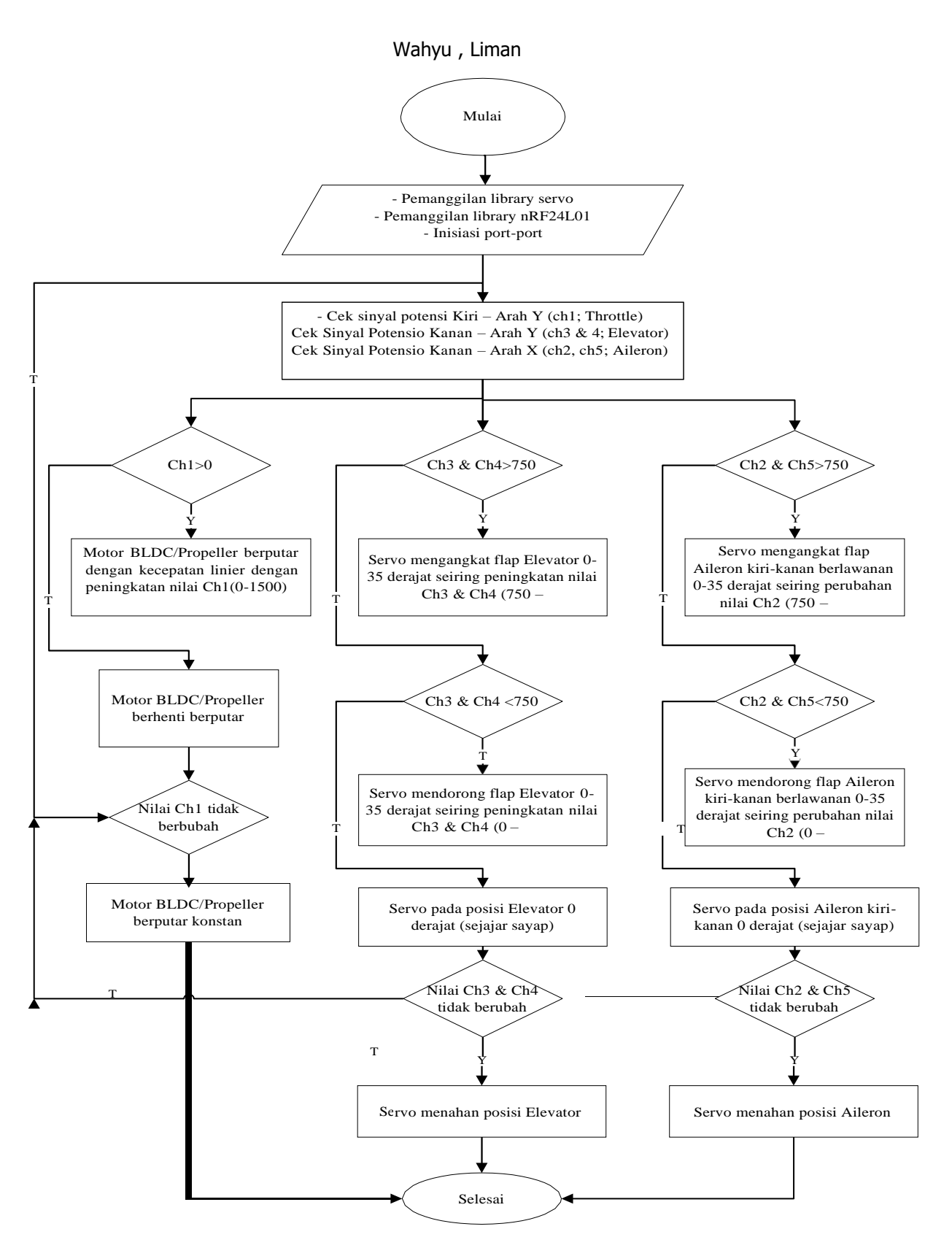

**Gambar 9. Susunan Flowchart Pemrograman**

## **3.8 Proses Penggabungan Sistem Control**

Pada tahap ini semua komponen *control* yang telah dirancang dan di program, untuk tercapainya alat *control Transmitter & Receiver* agar sesuai dengan tujuan yang dinginkan. Bentuk fisik sistem kontrol dapat dilihat pada gambar 10.

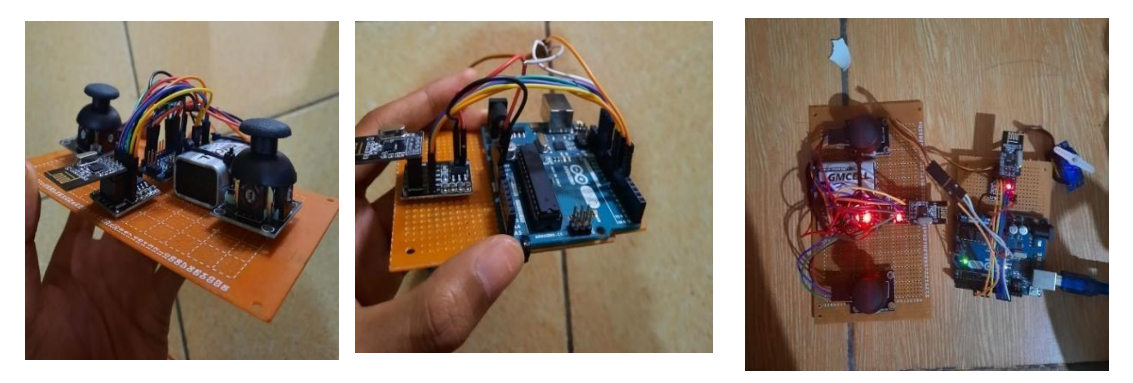

**Gambar 10. Hasil gabungan control**

## **3.9 Proses Pengujian Control**

Setelah proses perakitan dan pemrograman selesai dilanjutkan pada tahap pengujian Transmitter & Receiver, karena tujuan yang diinginkan menggerakan desain UAV pada Solidworks menggunakan *remote control* berbasis Arduino. Data dari Arduino dapat dilihat pada gambar 10.

| <b>COM5</b>                  |                          |
|------------------------------|--------------------------|
| $eh2 = 1498$                 |                          |
| $ch4 =, 1490$                |                          |
| $ch = 1490$                  |                          |
| $ch2 = 1490$<br>$-12 = 1490$ |                          |
| $ch4 = 1490$                 |                          |
| $ch = 1490$                  |                          |
| $ch2 = 1498$                 |                          |
| $ch3 = 1490$                 |                          |
| $ch4 =, 1498$                |                          |
| $ch = 1490$                  |                          |
| $ch2 =, 1498$                |                          |
| $ch3 - 1490$                 |                          |
| $ch4 = 1498$                 |                          |
| $cm = 1490$                  |                          |
| $-h2 =, 1498$                |                          |
| $ch3 =, 1490$                |                          |
| $ch4 = 1490$                 |                          |
| $ch = 1490$                  |                          |
| $-32-$                       |                          |
|                              | Autoscroll Show timestam |
|                              |                          |

**Gambar 11. Hasil serial monitor**

Dilakukan pembuatan blok diagram dengan menggunakan NI Softmotion untuk menghubungkan desain Solidworks dengan fitur straight line move. Dengan membuat straight move line 5 dikarenakan ada 5 axis yang digunakan yang pada desain Solidworks yang dihubungkan dengan axis 1 dengan ch1, axis 2 dengan ch2, axis 3 dan axis 4 digabungkan dengan ch3 dan axis 5 dengan ch4. Pengujian alat dapat dilihat pada gambar 11 dan Hasil pengolahan data dilihat pada gambar 12.

Wahyu , Liman

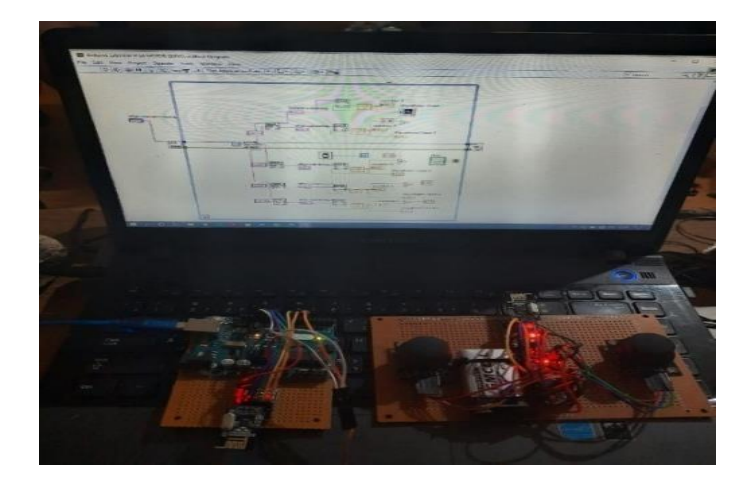

**Gambar 12. Pengujian alat**

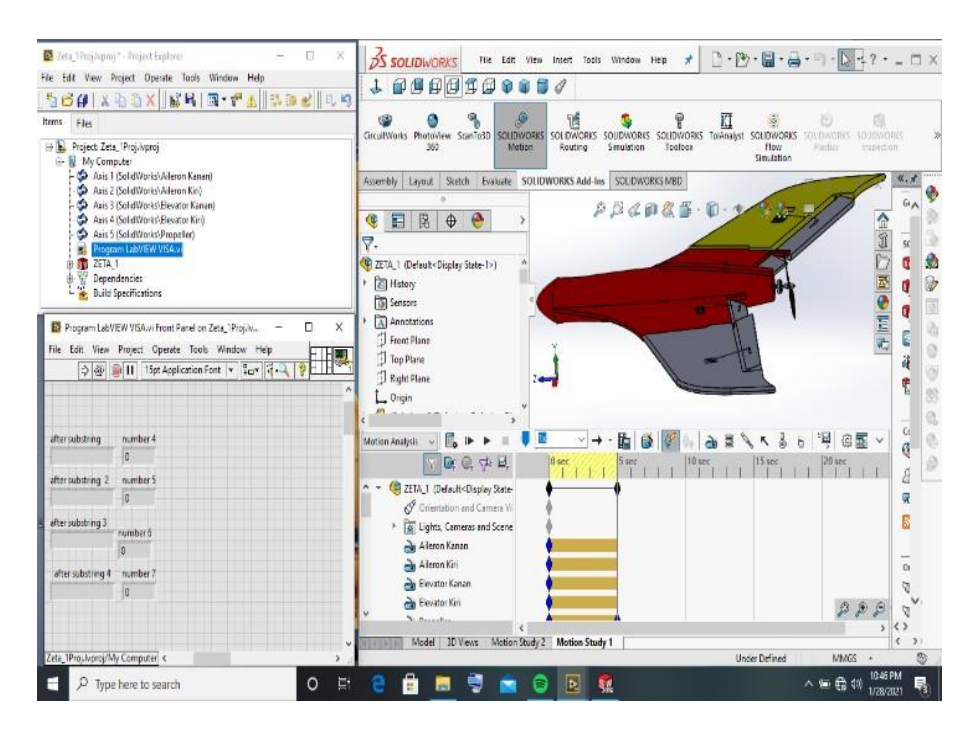

**Gambar 13. Hasil pengolahan data pengujian pada VISA**

Ada beberapa hasil pengujian *Transmiiter & Receiver* dengan *software* LabVIEW 2014 yang didukung dengan VISA diantaranya:

• Ketika Receiver telah menerima sinyal dari Transmitter dengan Arduino yang telah terprogram dapat menggerakan motor servo.

• Hasil program Arduino yang di *transfer* ke laptop mendapatkan nilai dari ch1, ch2, ch3 dan ch4 berhasil di *transfer* maka dari itu serial monitor menampilkan data.

• Dilakukan monitoring pada LabVIEW menggunakan VISA dengan rangkaian blok diagram yang di susun secara berurutan. Dari hasil *monitoring* dimana nilai gerakan dari Transmitter melalui *joystick* akan di tampilan pada *front panel* VISA untuk mendapatkan *after substring* 1 sampai 4 pada kolom number 4 sampai 7 keluar hasil yang terlihat pada gambar 12.

## **3.10 Analisa**

Perancangan desain 3D UAV (*Unmanned Aerial Vehicle*) dengan *software* Solidworks 2016 terdapat beberapa komponen motor servo pada bagian aileron, elevator, dan BLDC. Motor servo harus diposisi sejajar dengan penahan menggunakan tuas kecil sebagai penghubung antara motor servo dan bagian yang akan digerakan agar bisa bergerak.

Dengan menggunakan fitur *motion study* dapat memberikan pengaturan sudut dengan mengatur motor untuk bagian yang digerakan menggunakan opsi *distance* diberikan sudut sebesar 35°. Dan opsi simulasi harus menggunakan juga *motion analysis*, Apabila tidak dengan opsi *distance* pada pengaturan motor dan proses simulasi tidak menggunakan *motion analysis* LabVIEW tidak dapat memonitoring gerakan motor servo.

Pada proses *uploading code* Arduino ke dalam *computer* yang akan menghasilkan data dalam *serial monitor* tidak dapat muncul akibat ada program yang seharusnya ditambahkan yaitu "serial.print ("ch1="); serial.println (ch\_width\_1); serial.print(","); ini dilanjutkan sampai ch4. Dikarenakan apabila tidak ditambahkan tambahan didalam *code* Arduino pada *software* LabVIEW pada saat di *run* LabVIEW tidak memunculkan hasil proses simulasi *control.* 

Rangkaian Transmitter ada permasalahan pada output (+) dari joystick kiri , joystick kanan, nRF24L01, dan rangkaian Receiver ada permasalahan pada output (+) dari nRF24L01 yang awal nya dihubungkan pada Arduino *pin out* 3.3V dipindahkan ke *pin out* 5V dikarenakan kekurangan daya pada Arduino sehingga dapat berfungsi pada kedua perangkat control.

# **4. KESIMPULAN DAN SARAN**

## **4.1 Kesimpulan**

Perancangan pesawat UAV yang dibuat sudah dapat disimulasikan dengan software Solidwork yang didukung dengan fitur *motion* study sebagai fitur simulasi gerak dari aileron, elevator dan propeller.

Dari desain yang dibuat dengan merancang program yang sudah sesuai menggunakan software LabVIEW. Kemudian dihubungakan antara software LabVIEW ke software Solidworks.

Desain yang dihasilkan dari Solidworks telah dilakukan simulasi dengan LabVIEW yang menggerakan part dari UAV yaitu Aileron kiri dengan sudut 35° arah geraknya CW, Aileron kanan dengan sudut 35° arah geraknya CCW, Elevator kiri dan kanan dengan sudut 35° arah CCW.

Remote control yang telah rancang yaitu Transmitter dan Receiver. Dan Transmitter yang digunakan sebagai penggerakan yang didukung joystick dan eceiver yang terhubung pada laptop sehingga tidak harus menggunakan knob yang ada pada LabvVIEW.

Pengujian yang telah menggabungkan beberapa alat dan program yang telah dibuat, gambar mulai dari program Arduino, LabVIEW dengan blok diagram yang telah dibuat, dan remote control belum bisa berhasil menggerakan gambar UAV di karena melihat dari spesifikasi dari laptop belum mumpunin sehingga terjadi error saat melakukan simulasi.

# **4.2 Saran**

Dari hasil perancangan yang telah dilakukan disarankan untuk desain 3D UAV penempatan dari motor servo disetiap komponen harus benar-benar presisi agar UAV bisa berjalan sesuai dengan yang dirancang. Serta laptop yang digunakan untuk proses pengujian alat control dan program-program yang digunakan sangat berpengaruh maka dari itu disarankan untuk menggunakan laptop yang cukup mumpuni untuk jalan nya program yang berat.

## **5. DAFTAR PUSTAKA**

## **Rujukan Sumber Online:**

Dassault Systemes SolidWorks. (2021). SolidWorks Flow Simulation 2016.

- Dejan, (2019). DIY Arduino RC Transmitter. Diakses Januari 2021: <https://howtomechatronics.com/>
- Wiratama, C. (2016). Desain Ekor (empennage) Pesawat Aeromodelling. Diakses Januari 2021: dari <http://aeroengineering.co.id/>

#### **Rujukan Jurnal:**

- Mardhatillah, A., (2017). Perancangan Perangkat Keras Sistem Pengendali Navigasi Pada Miniatur Mobil Pendeteksi Marka Jalan. Institut Teknologi Sepuluh November: Surabaya.
- Susilo, A., (2020). Perencanaan Interior Dji Drone Space Di Kawasan Solo Baru. Institut Seni Indonesia (ISI) : Surakarta.
- Setyawan, K., (2016). Perancangan Virual Prototype Auto Transfer System stacking Crane Menggunakan LabVIEW dan Solidworks. Institut Teknologi Sepuluh